## 1. V pravom hornom rohu kliknúť na ikonu svojho konta

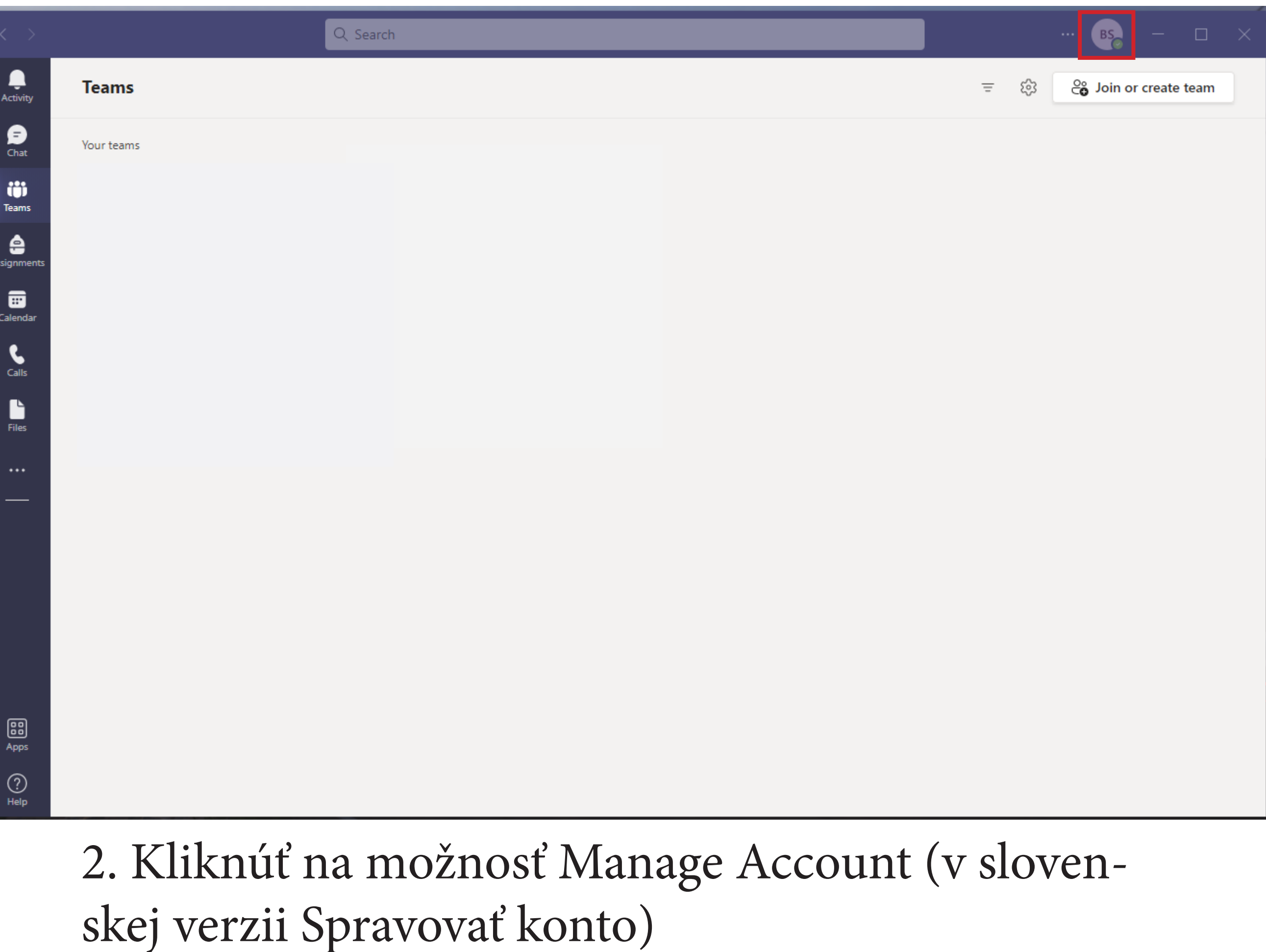

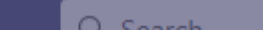

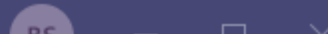

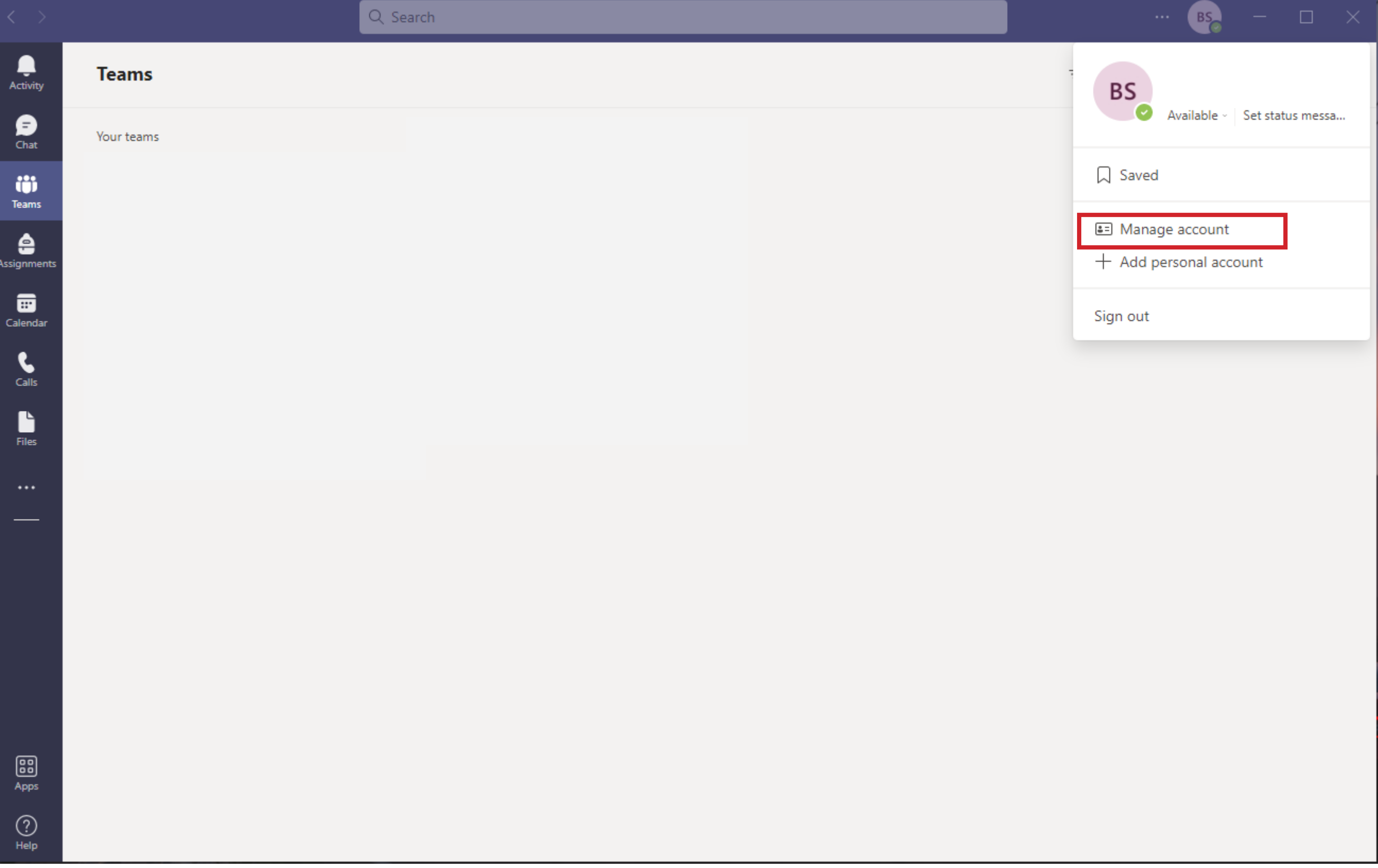

## 3. V ľavom hornom rohu prvá možnosť - General (v slovenskej verzii Všeobecné)

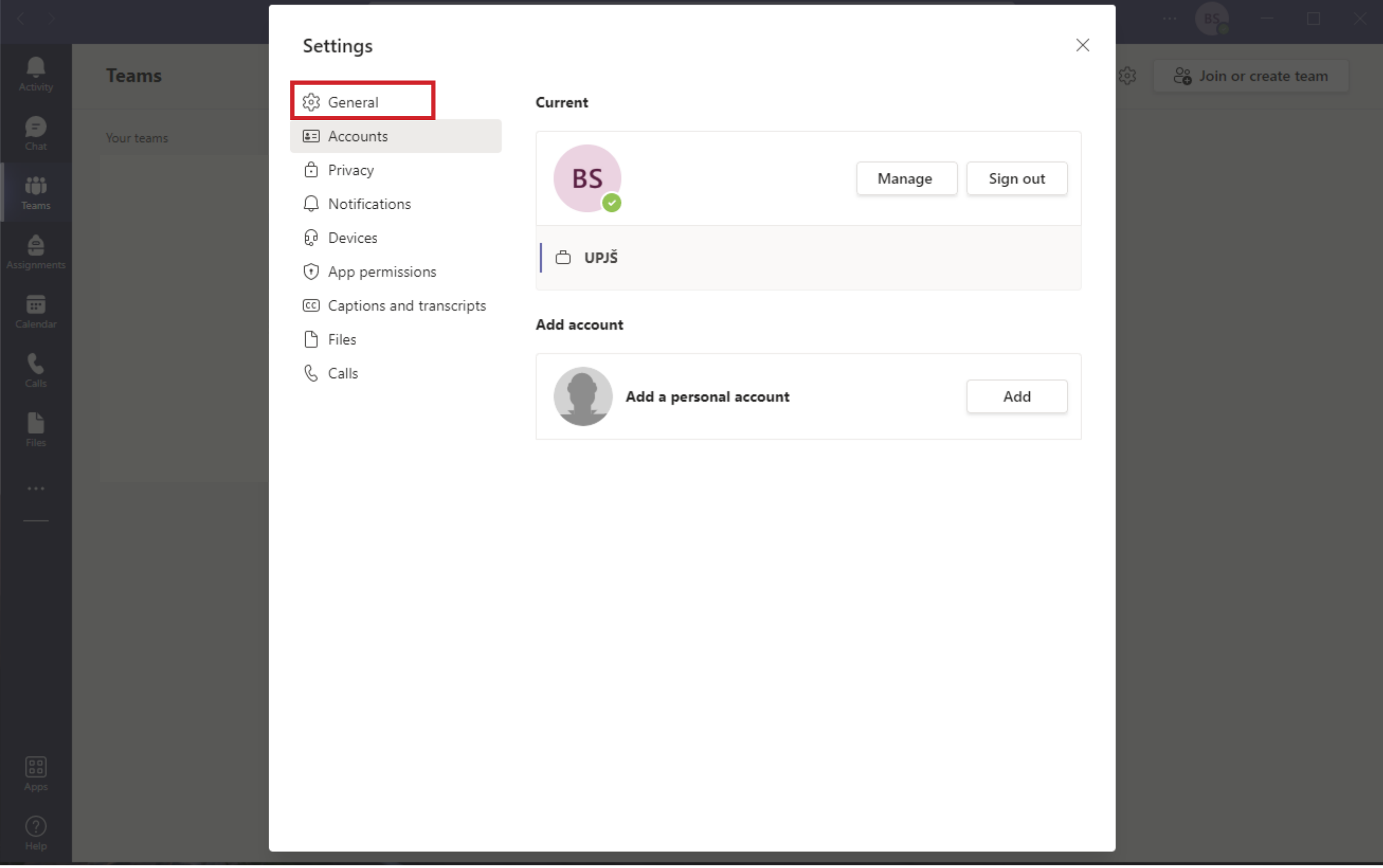

4. Možnosť Auto-start application (v slovenskej verzii Automaticky spúšťať aplikáciu) musí byť vypnutá tak ako na ďalšom obrázku.

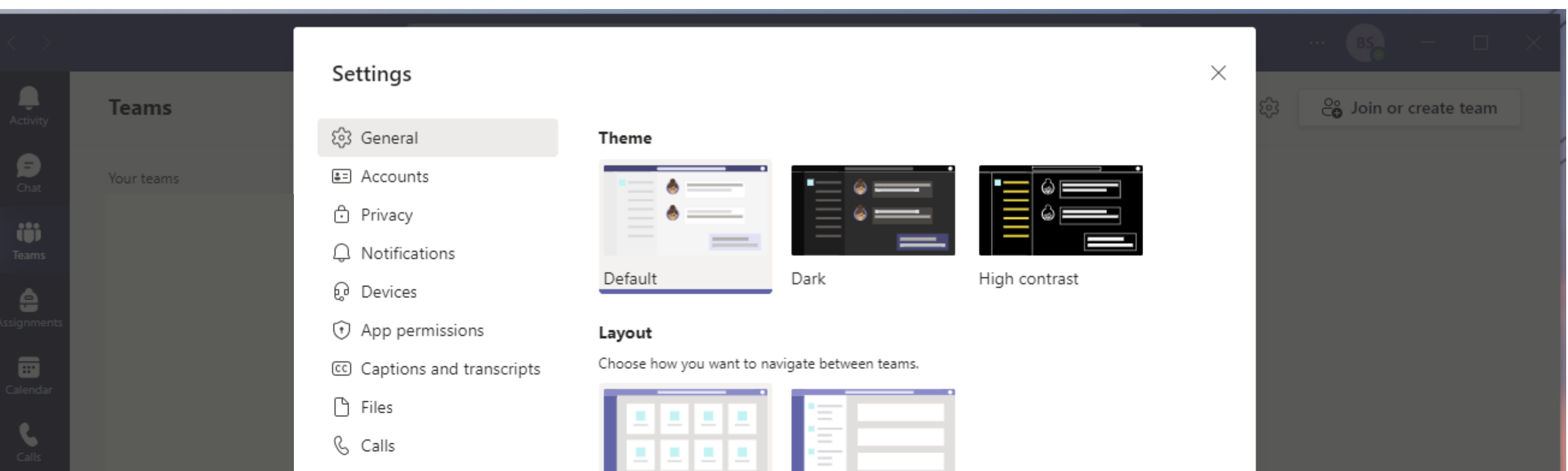

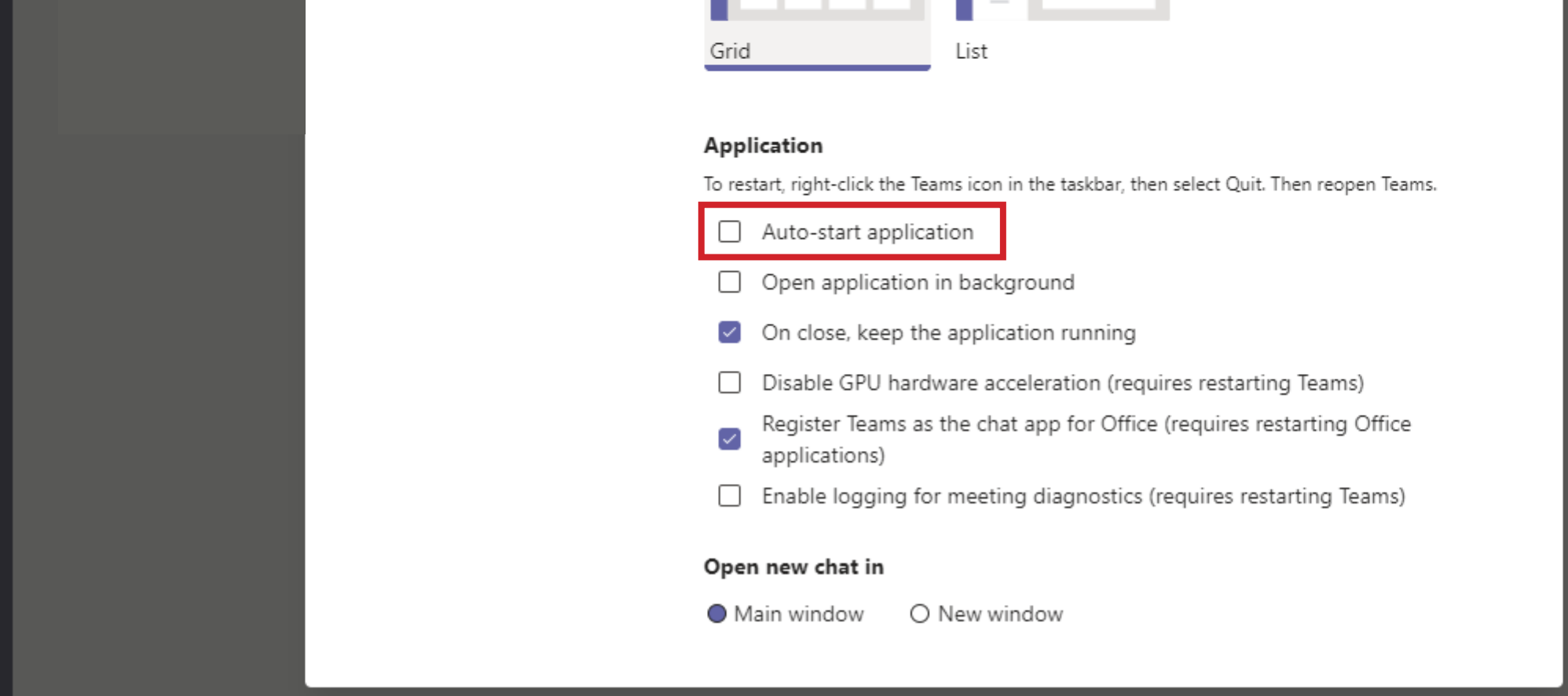

## Po zatvorení okna sa uložia nastavenia.